## **YOU-RISTA + Amazon Alexa**

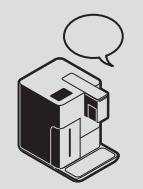

Qbo-Skill für Amazon Alexa einrichten

# $C$ po

#### **Voraussetzungen:**

- $\mathbf{\mathcal{D}}$  die Qbo-Maschine muss mit dem WLAN verbunden und Firmwareversion 1.40 installiert sein
- $\Box$  Qbo-Profil muss in der Qbo-App angelegt sein
- Amazon Alexa App muss installiert sein
- Amazon Echo-Gerät muss eingerichtet sein

## **QBO-SKILL FÜR  AMAZON ALEXA EINRICHTEN**

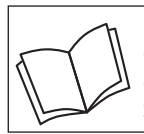

Lies zuerst die Sicherheitshinweise und benutze den Artikel nur wie in dieser Anleitung beschrieben, damit es nicht versehentlich zu Verletzungen oder Schäden kommt.

#### **Welche Funktionen meiner Qbo-Maschine kann ich über den Amazon Alexa Sprachassistenten nutzen?**

Mit der Funktion "Alexa-Sprachsteuerung" kannst du über Amazon Alexa und ein Amazon Echo Gerät mit deiner Stimme die Zubereitung von Getränken an deiner Qbo-Maschine direkt starten oder bis zu 7 Tage im Voraus planen.

Dabei kannst du nicht nur die auf deiner Qbo-Maschine gespeicherten Standardgetränke zubereiten, sondern auch 10 individuelle Getränke. Wie das geht, siehst du am Ende dieser Anleitung.

Folgende Dinge an der Qbo-Maschine müssen vorbereitet sein:

- WLAN eingeschaltet
- Qbo-Kapsel eingelegt
- Tasse unter Kaffee-Auslauf platziert
- Hebel geschlossen
- ausreichend Wasser im Wassertank
- Kapsel-Auffangbehälter nicht voll
- Abtropfschale eingesetzt und nicht voll
- Funktion "Direkte/Geplante Zubereitung" muss in der Qbo-App aktiviert sein (siehe auch Obo-Anleitung "Direkte Zubereitung" bzw. "Geplante Anleitung")

#### **Funktion "Alexa-Sprachsteuerung" in der Qbo-App aktivieren**

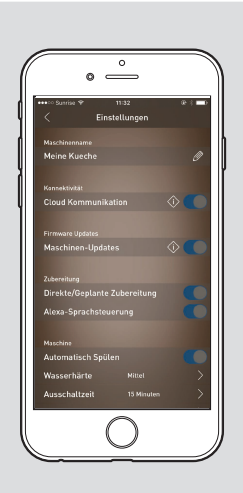

Als Manager der Maschine kannst du die Funktion "Alexa-Sprachsteuerung" in der Qbo-App aktivieren. Gehe dazu wie folgt vor:

⊳ Öffne die Qbo-App.

- $\triangleright$  Tippe unten auf den Maschinen-Tab.
- Wähle die Maschine aus, für m die du die Funktion aktivieren möchtest.
- $\triangleright$  Tippe auf **Einstellungen**.
- $\triangleright$  Schiebe den Regler im Feld **Alexa-Sprachsteuerung** nach rechts.

### **"Qbo-Skill" in der Amazon Alexa App aktivieren**

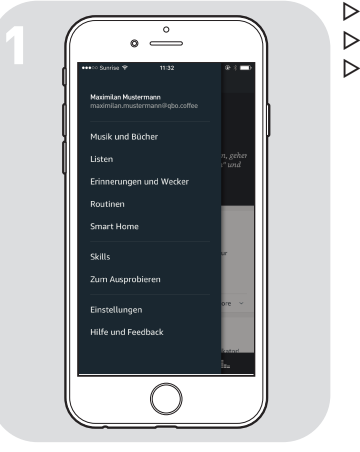

- Öffne die Amazon Alexa App. m
- $\triangleright$  Tippe auf  $\equiv$ .
- ▶ Tippe auf Skills.

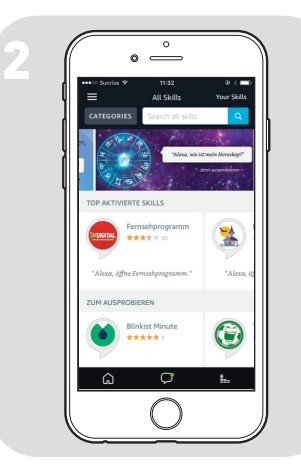

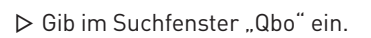

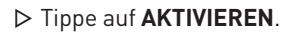

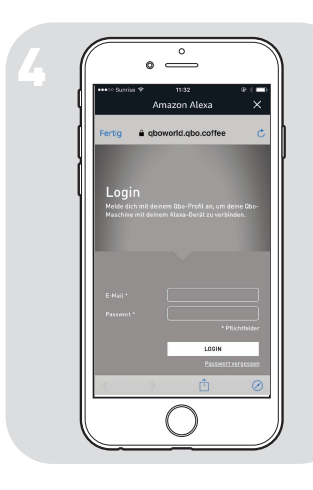

 $\triangleright$  Melde dich mit deinem Qbo-Profil (E-Mail und Passwort) an.

#### **Individuelle Getränke zubereiten**

Neben den auf deiner Qbo-Maschine gespeicherten Standard getränken kannst du auch 10 individuelle Getränke von Amazon Alexa zubereiten lassen. Um ein individuelles Getränk über Amazon Alexa zuzubereiten, muss der Manager der Qbo-Maschine dieses vorab in der Qbo-App erstellen. Dafür muss er dort eingeloggt sein und ein selbst zusammengestelltes Getränk unter einem der unter "Individuelle Getränke" aufgelisteten Namen in der Qbo-App abspeichern. Anschließend kannst du dir das Rezept von Amazon Alexa zubereiten lassen, indem du zum Beispiel sagst: Alexa, starte Qbo und mach mir einen Morgenkaffee.

- 
- 
- 
- 
- Caffè Grande<br>
Fspresso Macchiato<br>
Fspresso Macchiato<br>
2020 Muntermacher Espresso Macchiato **- Muntermachiato - Muntermachiato - Muntermac**<br>Capuccino - My Favorite
- Capuccino<br>Caffè I atte
- 
- 
- Milchkaffee Wake Up<br>- Iced Capuccino My Dear lced Capuccino<br>Iced Caffè Latte
- 
- Iced Latte Macchiato
- Kalter Milchschaum
- Warmer Milchschaum
- **Standardgetränke Individuelle Getränke**
	- Lieblingskaffee
	- Espresso Wunschkaffee
		- Morgenkaffee<br>Wachmacher
		-
		-
		-
		- Good Morning<br>Wake Up
		-
		-
		- Energy Boost

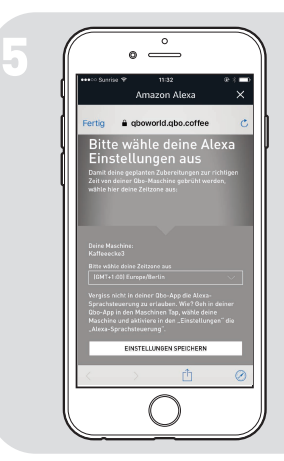

 $\triangleright$  Wähle die Zeitzone für deinen Standort aus.

Fertig! Jetzt kannst du deine Qbo über Amazon Alexa bedienen.

Jede Person in der Nähe deines Amazon Echo-Gerätes, kann eine Zubereitung über Amazon Alexa starten. Wenn du dies nicht möchtest, kannst du das Mikrofon deines Amazon Echo-Gerätes stumm schalten oder die Alexa-Spachsteuerung in der Qbo-App deaktivieren.